# **Tips on Using Test Vectors for Atmel PLDs**

Test vectors are a useful method for verifying designs implemented in Programmable Logic Devices (PLDs). Test vectors allow the designer to verify, test and debug a PLD design for proper functionality before it is used in the system. Most PLD development software tools and programmers offer test vector capabilities so that PLDs can be functionally simulated via software and tested during the programming process.

This application note describes the use of test vectors in the ABEL and CUPL HDLs (Hardware Description Languages) $(1)$ . In addition, some pitfalls and precautions on the usage of test vectors will be discussed. When simulating your design using test-vectors in the Atmel-ABEL or Atmel-CUPL development tool, it is important to note that the test vectors may not simulate the actual timing requirements of your design. The ABEL or CUPL test vectors are only used to simulate and test the logic of your PLD design.

Note: 1. Atmel-ABEL or Data I/O ABEL™ Version 4.x or above, and Atmel-CUPL or Logical Devices' CUPL™ Version 4.4c or above.

To illustrate the usage of the test vectors in ABEL and CUPL HDLs, the following examples are included in this application note.

**Example #1:** Example using the "D", "U", "C" and "K" vector values

**Example #2:** Testing Combinatorial **Functions** 

**Example #3:** Testing Registered **Functions** 

**Example #4:** Using Sets for a group of signals in Test-Vectors

**Example #5:** Repeating Vectors with the ABEL @REPEAT or CUPL \$REPEAT syntax

**Example #6:** Simulating Buried Nodes **Example #7:** Testing Bi-Directional I/O pins

In this application note, please pay special attention to the key notes that are indicated by the ☞ symbol.

# **Simulating in ABEL**

ABEL allows the designer to enter test vectors within the ABEL source file by using the TEST VECTORS statement. ABEL provides two functional simulators, PLASIM (PLASIM.EXE) and JEDSIM (JEDSIM.EXE) to simulate a PLD design. The PLASIM simulator, which simulates the ABEL logic equations, is executed from the "Simulate Equations", "Simulate Optimized" or "Simulate Fitted Design" command in the ABEL design environment. The first two commands simulate the pre-fitted (device independent) equations. If you have the Atmel PLD fitters, you can simulate fitted equations with the "Simulate Fitted Design" command. The second simulator available in the ABEL development tool is the JEDSIM. This simulator, which is executed via the "Simulate JEDEC" command in the ABEL design environment, verifies your test vectors with the logic data extracted from the device JEDEC file.

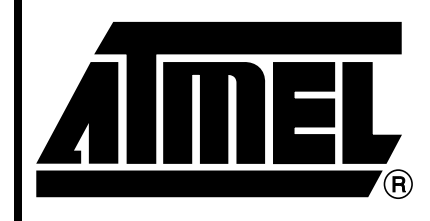

# **Erasable Programmable Logic Device**

# **Application Note**

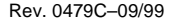

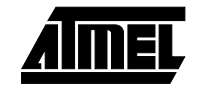

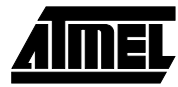

# **Simulation Trace Options**

With the ABEL functional simulators (PLASIM and JED-SIM), you can select the following trace options for producing simulation outputs.

#### **Trace Formats**

The simulation output formats available in ABEL include the Pins, Waveform, Table and Macrocell formats. Note that this display option is detailed, and should be used in conjunction with the "Signal" option to reduce the size of the output report. The default option is Table format.

### **Trace Outputs**

This option selects the simulation trace level desired, such as Brief, Detailed or Clock option. The default is the Brief option. The Detailed and Clock options are useful for debugging complex logic circuits. For instance, the Clock option generates a simulation report that shows register values when the clock is 0, 1, and 0 again for each vector. This option is useful with the Macrocell trace format for debugging asynchronous circuits.

Other trace options available in ABEL include Trace Signal, Trace Last Vector, Trace First Vector, Trace Powerup, Trace X Value, Trace Z Value and Trace .tmv options. For more information on the ABEL simulators and the trace options, please refer to your ABEL User manual.

# **Simulating In CUPL**

With CUPL, a PLD design is simulated via the CSIM (CSIM.EXE) functional simulator. This simulator simulates the logic equations of your design before the logic is mapped into your selected target PLD. Unlike ABEL, the test vectors for the CUPL are not specified within the source file. All CUPL test vectors must be specified in a test specification source file with file extension ".SI". For instance, if you have a CUPL source file called GATES.PLD, then your test-vector specification file will be called GATES.SI.

## **Simulation Trace Options**

Like the ABEL simulators, the CUPL simulator CSIM has several simulation trace options that you can select to control the simulation outputs. The CSIM trace options is

set by the \$TRACE directive in the ".SI" file, and it ranges from Trace Levels 0 to 4. The default option is Level 0 that prints only the resulting simulation results. The Trace Levels 1 through 4 turns on the intermediate simulation results for each vector. These levels are specifically used for debugging your design. For example, Trace Level 1 prints the intermediate results for any vector that requires more than one evaluation pass to become stable, and Level 2 shows register values when the clock is 0, 1, and 0 again for each vector.

Please refer to your CUPL manual for more detailed information on the CUPL CSIM simulator and its trace options.

# **Types of Test Vector Signals**

In accordance with the standards defined by the "JEDEC STANDARD No. 3-C", Table 1 shows some of the most commonly used JEDEC test vector values when testing a PLD device. The table also shows the ABEL and CUPL test vector values that correspond to each JEDEC vector.

# **Test Vector Issues on the Programming Hardware**

When entering test vectors in your design, it is very important to use the proper vector values. If incorrect vector values are used, the vectors may fail on the PLD programmer even though they passed the ABEL or CUPL functional simulation. For instance, if you use "0" and "1" vector values to drive the clock pin of your design, the vectors will probably fail on the programmer even though they passed the ABEL or CUPL simulation (see Recommendation #1).

In addition to improper test vector usage, test vector failures on PLD programmers may also be a result of the programmer's hardware characteristics. The programming hardware dictates the sequence in which inputs in a given vector are applied to the device. For example, the programmer may assert "0" and "1" input vectors in a sequential manner from the first pin to the last pin, or asserts the input vectors almost simultaneously. In addition, the programmer also sets the "transition" or "edge" rate of the input signals. Most of today's PLD programmers can drive both slow and fast edge signals because they contain both normal and high-speed (or "clock") input drivers. Figure 1 shows the typical waveforms of the input signals applied by a programmer.

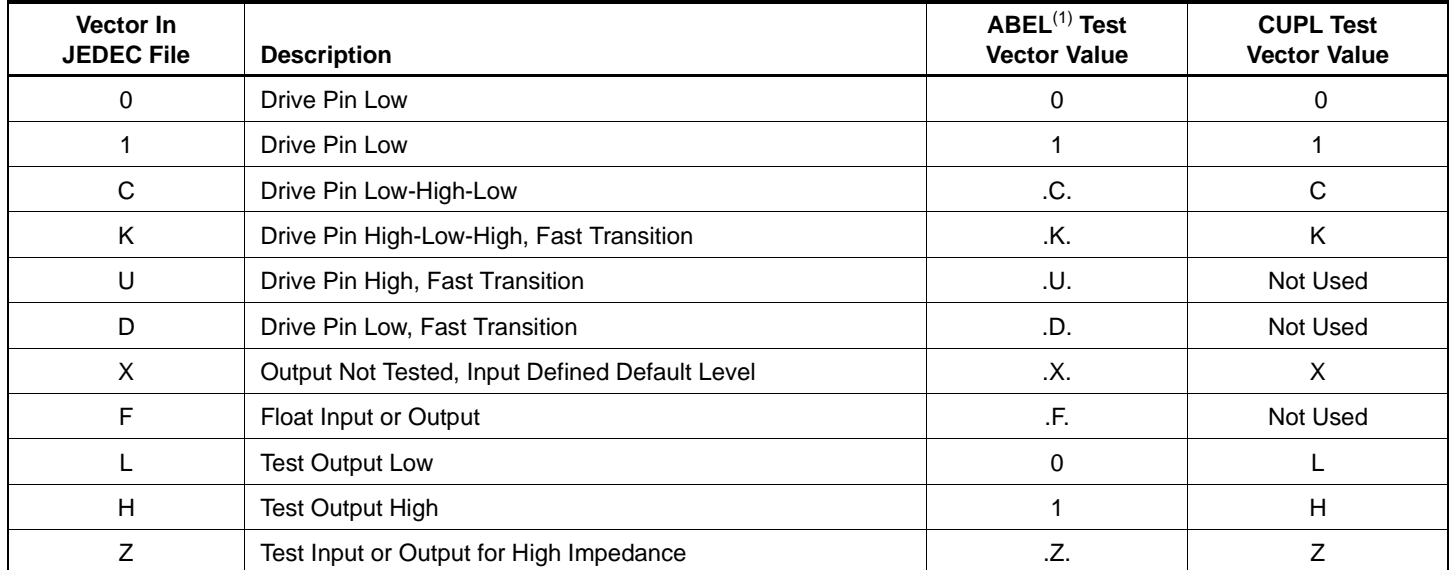

#### **Table 1.** ABEL and CUPL Test Vector Values

Note: 1. In ABEL, you can assign the test vector values to identifiers (in the ABEL DECLARATIONS section), and then use these identifiers in the TEST\_VECTORS section. The following is an example of the ABEL test vector value assignments: H, L, X, Z, D, U, C, K, F = 1, 0, .X., .Z., .D., .U., .C., .K., .F.

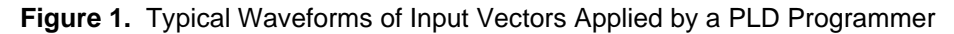

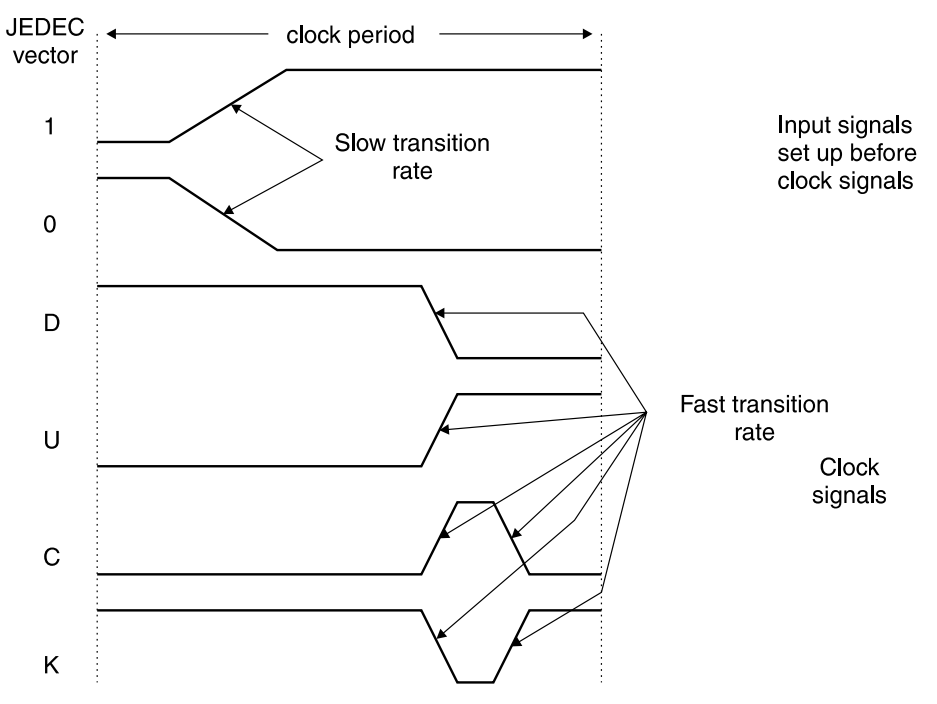

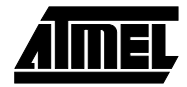

# **Recommended Vector Usage**

The following recommendations will ensure:

- 1. That your test vectors simulations results from ABEL or CUPL are consistent with the verification or testing results by the programming hardware;
- 2. That the test-vectors applied by the programmer are not hardware dependent.

### ☞**Recommendation #1:**

Always use the "D", "U", "C" or "K" vector value for clock pins or clock product terms. Do not use "0" and "1" values to clock registers. See Example #1 in the Appendix Section.

For registered functions, it is very important to always use the value "D", "U", "C", or "K" to clock registers. If you use "0" and "1" input vectors to drive the clock pin of your design, the vectors may pass the ABEL or CUPL functional simulation but these same vectors may fail when they are applied on the programmer.

The two problems associated with using "0" and "1" input values for clocking the registers are:

1. The input data to the register may not set-up prior to the clock signal. With all PLD programmers, the "0" and "1" input values are applied to the device's pin before the "D", "U", "C" or "K" input. This implementation ensures that the input data to the registers are set-up prior to the registers receiving the clock signal. If "0" and "1" input values are used for clocking, then the registers could get the clock signal before the input data is set-up. This would cause incorrect input signals to be set-up and clocked into the register, resulting in a test vector failure on the programmer.

Note that you can eliminate the input data set-up problem by adding a wait-state vector prior to each "0" and "1" edge transition. However, using "0" and "1" input vectors to drive the clock for the registers is still not recommended due the possibility of the slow edge rate input drivers being used by the programmer.

2. The slow transitions of the clock signals that may cause the input data to the register to be "double clocked".

In most PLD programmers, there are clock or high speed drivers that can drive input signals with fast edge rate. These drivers are usually dedicated for driving pins with the "D", "U", "C", or "K" clock values. For the "0" and "1" values, normal input drivers with slow edge rate are used (see Figure 1)<sup>(1)</sup>.

Note: 1. The JEDEC standard specifies that the "0" and "1" vectors must use a fine current drive since the programmer must allow the applied input conditions to be overridden by bidirectional I/O pins.

Note that there are some PLD programmers that have clock or high speed drivers which are hard-wired to some dedicated pins only (usually pin 1 of each package type). So, even when the clock values such as "D", "U", "C" and "K" are used, test vectors may still fail because slow drivers are used. This is especially important for the Atmel V-Series CPLDs because the architectures allow any input or I/O pin, or an AND function to be configured as clock for the registers. Many of today's PLD programmers either have a clock or high-speed driver dedicated to each pin, or allow limited number of high speed drivers to be routed to any pin.

For driving clocks that are gated in a clock product term, the "C" or "K" value can still be used as long as the clock pin is not used in other combinatorial functions (see Recommendation #3).

### ☞**Recommendation #2:**

Use the "D" or "U" value if your design uses the rising and falling edges of the same clock pin. See Example #1 in the Appendix Section.

In some designs, you may be required to use the rising and falling clock edges to completely test the logic. With these designs, use the "D" or "U" values on the clock pins whenever possible.

### ☞**Recommendation #3:**

Use the "D" or "U" value for generated clocks that are implemented in product term clock functions and are used in separate combinatorial functions. See Example #1 in the Appendix Section.

If a clock pin is used to drive both a product term clock function and a separate combinatorial function, then it is recommended to use "D" or "U" value on the clock pin. As mentioned in Recommendation #1, the PLD programmer applies the "D" and "U" values after all the "0" and "1" values are implemented. If the clock pin is used in a separate combinatorial function, the logic values 0 and 1 are also asserted by the "D" and "U" values respectively. Even though these logic values are applied a little later than the signals implemented via the "0" and "1" values, there is still sufficient time (typically in ms for most programmers) for the combinatorial logic to settle out before the programmer senses the output signal. For this type of design, the "C" or "K" clock vector is not suitable because the clock pulse may return to the inactive level (LOW or HIGH) before the programmer senses the output.

## ☞**Recommendation #4:**

#### Do not use the "F" vector on unused inputs and I/O's

To reduce noise being injected into the device, do not use the "F" value because some programmers may actually "float" the pins. We recommend that all unused device's inputs and I/O's to be terminated.

### ☞**Recommendation #5:**

Use 2 to 3 vector cycles for testing bi-directional I/O's

(See Example #7 in Appendix.)

When testing bi-directional I/O pins, it is important to specify the vectors in a proper manner. For instance, if you are testing an I/O pin as an input, in which the I/O pin was originally configured as an output, always ensure that the I/O pins are in high impedance state before driving them as inputs.

#### **When testing the I/O pin as an input (from an output mode):**

- 1. First, set the I/O pin to high impedance by disabling the output enable. Use the "Z" value for the I/O pin.
- 2. Then, drive the I/O pin as an input.

If a single vector is used to disable and drive the I/O pins at the same time, these I/O pins may experience signal or bus contention conditions (i.e. the programmer is driving signals into the device's pins, and at the same time the device's output pins are driving) when the vector is being exercised on the programmer. This signal contention condition can sometimes cause your vectors to fail on the programmer, and may possibly cause damage to the I/O pins.

#### **When testing the I/O pin as an output (from an input mode):**

- 1. Set the I/O pin to the "X" (don't care) value.
- 2. Enable the output enable so that the I/O pin is driving.
- 3. Set the I/O pins with values "L" and "H" ("0" and "1" for ABEL) to verify the output signals.

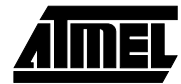

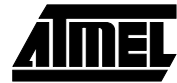

# **Appendix Section - Examples on using Test-Vectors in Atmel PLDs**

The following examples discuss the use of test-vectors in several different logic functions. If applicable, the test-vector examples for each logic function are illustrated in both ABEL and CUPL HDL formats.

### **Example #1 - Example using the "D", "U", "C" and "K" vector values**

The following ABEL example illustrates the usage of the "D", "U", "C", and "K" clock values. Note that since the "D" and "U" values are not supported by CUPL, the corresponding CUPL example is not shown. For illustration on the "C" and "K" clock vectors usage in CUPL, please refer to Example #3.

#### **DUCK.ABL**

```
module duck 
title ' When to use .D., .U., .C., and .K. ATMEL Corporation '; 
         DUCK device 'P750';
I1,I2,I3,I4,I5 pin 1,2,3,4,5;
I6,I7,I8,I9,I10,I11,I13 pin 6,7,8,9,10,11,13;
O19,O20,O21,O22,O23 pin 19,20,21,22,23;
O14,O15,O16,O17,O18 pin 14,15,16,17,18;
B14,B15,B16,B17,B1 node 26,27,28,29,30; 
B19,B20,B21,B22,B23 node 31,32,33,34,35;
O23 IsType 'BUFFER, REG';
o22 IsType 'BUFFER, REG';
X, Z, D, U, C, K = X, ., Z, ., D, ., U, ., C, ., K.;
 " Writing Test Vectors for a Asynchronous Device "
" If you want a complete clock cycle, use C and K on your 
" clock pins whenever possible. 
" If you want to see what happens after one clock edge, use U 
" and D on the clock pins whenever possible.
" If you use a 1 then a 0 or a 0 then a 1 to clock your, 
" registers, then expect —- trouble.
" Different programmers treat test vectors differently. Some go 
" from pin to pin and assert 0's and 1's in a sequential manner 
" then look for C's, K's, U's, and D's and assert them from pin 
" to pin. If 0's and 1's are used, your registers can be clocked 
" before the inputs to the registers even have a chance to change 
" and therefore the programmers report a failure to pass vector 
" message. 
" Other programmers assert 0's and 1's almost simultaneously and 
" then go through the test vector and look for C's, K's, U's, and 
" D's and then assert them almost simultaneously. This could also 
" give you a failure if you use 0's and 1's to clock. Since your 
 " clock and data will be asserted almost simultaneously (still no 
" guarantee which will come first ), the set-up time is not 
 satisfied thus the programmers report a test vector failure.
" Keep in mind that the programmers do functional tests, not timing 
" tests. It won't catch your timing errors in your design for you. 
" The test vectors simply verify your design's functionality but 
" that alone should reduce the time spent on the test bench.
```

```
Equations
O23.ck = I3; O23.re = I6; O23.oe = 1; 
B23.ck = 113; B23.re = 16;
```

```
023.D = II # I2;B23.D = I4 & O23.Q 
       # I5 & !O23.Q;
O22.D = I7;O22.ck = I8 & I9; "I9 is clock pin used in product term and 
                    "in O21 combinatorial function.
021 = 19 & 110;
test_vectors ( 
[I1,I2,I3,I4,I5,I6] - [O23,B23]) 
[ 0, 0, 0, 0, 0, 1] - [ 0 , 0 ];"reset 
[ 1, 0, C, 1, 0, 0] - [ 1, 1 ]; "clock 023 first then B23 - "Recommendation #1
[ 0, 0, U, 0, 0, 0] - [ 0 , 1 ];"clock O23 - Recommendation #2 
[ 0, 0, K, 1, 0, 0] - [ 0 , 0 ];"clock B23 first then O23 - "Recommendation #1 
[ 0, 1, D, 0, 1, 0] - [ 0 , 1 ]; "clock B23 - Recommendation #2
[ 0, 1, U, 0, 1, 0] - [ 1, 1 ]; "clock 023 - Recommendation #2
test_vectors ( 
[I7,I8,I9,I10] - [O22,O21]) 
[ 1, 0, U, 0 ] - [ 0, 0 ]; "U and D send logic 1 and 0 "respectively
[ 1, 0, D, 0 ] - [ 0 , 0 ]; "to 021 combinatorial function.
[ 1, 1, U, 1 ] - [ 1 , 1 ]; "O21 passed - Recommendation #3
[ 0, 1, D, 1 ] - [ 1, 0 ];
[0, 1, U, 1] - [0, 1];
end
```
#### **Example #2 - Testing Combinatorial Functions**

The following GATES example shows how the test vectors are implemented for simple combinatorial functions such as OR, AND, XOR and INVERT logic gates.

#### **ABEL File**

#### **GATES.ABL**

```
module GATES
title 'Simple examples showing how test vectors are used for combinatorial outputs';
"Inputs d0, d1 pin 1,2; 
"Outputs 
Out1 pin 14 ISTYPE 'COM';
Out2 pin 15 ISTYPE 'COM';
Out3 pin 16 ISTYPE 'COM';
Out4 pin 17 ISTYPE 'COM';
"Constant Declarations to be used in the TEST_VECTORS section X,H,L = .X.,1,0;
".X. = 'Don't Care' state that can be used for inputs or outputs. 
" 1 = Logic High 
" 0 = Logic Low.
EQUATIONS 
Out1 = d0 # d1; "OR function
Out2 = d0 \& d1; "AND function
Out3 = d0 \nless d1; "XOR function
Out4 = !d0; "INVERT function
```
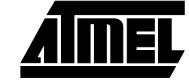

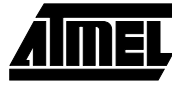

 $\star$  /

TEST VECTORS 'Test AND/OR Functions'  $([d0, d1] - [Out1, Out2])$  $\left[\begin{array}{ccc} \phantom{-}0 \end{array}\right], \phantom{-} \left[\begin{array}{ccc} \phantom{-}0 \end{array}\right] \phantom{-} = \left[\begin{array}{ccc} \phantom{-}0 \end{array}\right],$ "0 is substituted for L  $\begin{array}{cccccccc} 1 & 1 & , & 0 & ] - [ & & \mbox{H} & & , & \mbox{L} & ] ; \\ [1ex] 1 & 0 & , & 1 & ] - [ & & \mbox{H} & , & \mbox{L} & ] ; \\ [1ex] 1 & . & 1 & 1 & . & \end{array}$ "1 is substituted for H  $[\quad \ \ 1\quad ,\quad \ \ 1\quad ]\ -\ [\qquad \quad \ \ {\rm H}\qquad ,\quad \ \ \, {\rm H}\quad ]\ ;$ TEST\_VECTORS 'Test XOR/INVERT Functions'  $([d0, d1$  $] - [Out3, Out4] )$  $1 - 1$  L  $\lambda$  H ]  $i$  $\begin{bmatrix} 0 \\ 0 \end{bmatrix}, \quad 0$  $[1, 0] - [H]$  $X \cup i$  $\overline{1}$  $[0, 1] - [H,$  $X \quad$  ] ;  $[1, 1] - [L]$  $L \mid i$ 

"ABEL allows several test\_vector statements to be used in a module. "Each test vector group is compiled individually. The compiler will "combine vectors from all groups to create a composite test vector set "when it creates the JEDEC file.  $end$ 

#### **CUPL Files**

#### **GATES.PLD**

```
GATES;
  Name
   Partno
               XXXXX;
               3/27/95;Date
   Designer
               Atmel;
   Device
                V750;
   /* Inputs */Pin 1 = d0;
   Pin 2 = d1;
   /* Outputs */Pin [14..17] = [out1..4];
   /* Logic Equations */out1 = d0 # d1; /* OR Function */<br>out2 = d0 & d1; /* AND Function */<br>out3 = d0 $ d1; /* XOR Function */
                 /* INVERT Function */
   out4 = !d0;GATES.SI
                GATES;
   Name
   Partno
                XXXXX;
   Date
                3/27/95;Designer
                Atmel;
   Device
                V750;/* Simulation Input File for Gates Example
   ORDER: d0.%1.d1.%1.
                                /* Inputs */out1, out2, %1, out3, out4; /* Outputs */
   VECTORS:
            /* 0,1 = Input values */01 HL HH
   1 0 HL HL
              /* L, H = Output values */
                  CMOS PLD
8
```
0 1 HL HH 1 1 HH LL 0 0 LL LH 1 0 HL HL 0 1 HL HH 1 1 HH LL

### **Example #3 - Testing Registered Functions**

A simple 4 bit Binary Counter with reset function is used to illustrate the test vector implementation for a registered function.

#### **ABEL File**

#### **COUNT4.ABL**

```
module COUNT4
"inputs 
clk pin 1; 
reset pin 2;
"outputs 
q0,q1,q2,q3 pin 14,15,16,17 ISTYPE 'REG'; 
"Constant Declarations to be used in the TEST_VECTORS section 
C, H, L = .C., 1, 0;".C. = Low-High-Low Clock pulse
Equations
"4-Bit Binary Counter equations using D-type registers 
q0.d = !q0; 
q1.d = !q1 \& q0 #q1 & !q0; 
q2.d = !q2 & q1 & q0 # 
        q2 & !q1 # 
        q2 & !q0; 
q3.d = !q3 & q2 & q1 & q0 # 
        q3 & !q2 # 
        q3 & !q1 # 
        q3 & !q0; 
[q3,q2,q1,q0].ar = reset; "resets the counter 
[q3,q2,q1,q0].clk = clk; "clocks the counter
Test_vectors '4-Bit Counter' 
([c]k, reset] - [q3,q2,q1,q0])<br>
[ C , 1 ] - [ L , L , L ][C, 1] - [L, L, L, L]; "resets the counter<br>[C, 0] - [L, L, L, H]; "1
\begin{bmatrix} C & , & 0 & ] - [ & L & , L & , L & , H & ] ; & "1<br>\n[C & , & 0 & ] - [ & L & , L & , H & , L & ] ; & "2 \end{bmatrix}[ 0 ] - [ L , L , H , L ]; "2
[ C , 0 ] - [ L , L , H , H ] ; "3
[ C , 0 ] - [ L , H , L , L ]; "4 
[C, 0] - [L, H, L, H]; "5<br>
[C, 0] - [L, H, H, L]; "6
          [ 0 ] - [ L , H , H , L ] ; "6
[ C , 0 ] - [ L , H , H , H ]; "7 
[ C , 0 ] - [ H , L , L , L ] ; "8
end
```
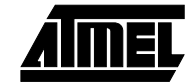

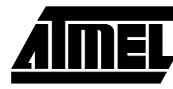

#### **CUPL Files**

#### **COUNT4.PLD**

```
Name COUNT4;
Partno XXXXX;
Date 3/27/95;
Designer Atmel; 
Device V750;
/* Inputs */ 
Pin 1 = clk;
Pin 2 = reset;
/* Outputs */ 
Pin [14..17] = [q0..3];
/* Logic Equations */
/* 4-Bit Binary Counter equations using D-type registers */ 
q0.d = !q0;q1.d = !q1 & q0 # 
      q1 & !q0; 
q2.d = iq2 \& q1 \& q0 \#q2 & !q1 # 
      q2 & !q0; 
q3.d = !q3 & q2 & q1 & q0 # 
      q3 & !q2 # 
      q3 & !q1 # 
      q3 & !q0; 
[q3..0] .\text{ar} = reset; /* resets the counter */
[q3..0].ck = c]: /* clocks the counter */
```
#### **COUNT4.SI**

```
Name COUNT4;
Partno XXXXX;
Date 3/27/95;
Designer Atmel;<br>Device V750;
Device
/****************************************************************/
.<br>/* Simulation Input File for Register Example
/****************************************************************/
ORDER: clk,%1,reset,%1, /* Inputs */ 
   q3, q2, q1, q0; /* Outputs */
VECTORS: 
C 1 LLLL /* resets the counter */ 
C 0 LLLH 
C 0 LLHL 
C 0 LLHH 
C 0 LHLL 
C 0 LHLH 
C 0 LHHL 
C 0 LHHH 
C 0 HLLL
```
### **Example #4 - Using Sets for a group of signals in Test-Vectors**

When using the ABEL or CUPL design language, you can simplify the logic description for groups of signals such as Address and Data Lines, by grouping the signals in a set. This grouping of signals in sets also simplifies your test vectors and hence makes them easier to understand.

The 4 bit Binary Counter design from Example #3 was modified to show that the test vector implementation was simplified by grouping the counter outputs q3, q2, q1 and q0 in a set called count. The bold words indicate either additions or changes to the original counter design.

#### **ABEL File**

#### **COUNT4A.ABL**

```
module COUNT4A
"Pin declarations same as COUNT4.ABL
count = [q3,q2,q1,q0]; "Used in the TEST_VECTORS section
Equations 
"Design equations same as COUNT4.ABL. 
\mathbf{u} .
\mathbf{w} .
"@RADIX n where n is 2 (binary), 8 (octal), 10 (decimal - default) or 16 (hexadecimal) 
"The @RADIX compiler directive allows the base numbering system to be changed. 
"The default numbering system is 10. 
Test_vectors '4-Bit Counter' 
([clk, reset] - count) 
[ C, 1 ] - 0 ; "reset the counter
[C, 0] - 1;<br>
[C, 0] - 2;[ C , 0 ] - 2 ;[ C , 0 ] - 3 ;[ C , 0 ] - 4 ;[ C , 0 ] - 5 ;
```

```
\begin{array}{ccccccccc} & C & , & & 0 & ] - & & 6 & ; \\ & & C & , & & 0 & ] - & & 7 & ; \end{array}[ C , 0 ] -<br>[ C , 0 ] -end
```
#### **CUPL Files**

#### **COUNT4A.PLD**

Name COUNT4A; /\* . . Design desciptions and equations same as COUNT4.PLD. \*/

field count =  $[q3..0]$ ;

 $[0 \quad ] - [8 \quad ;$ 

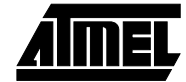

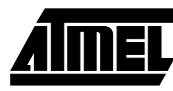

#### **COUNT4A.SI**

```
Name
            COUNT4A;
Partno
             XXXXX;
Date
             3/27/95;Atmel;
Designer
Device
             V750;
/* Simulation Input File for Register Example
Base: decimal; \prime* Selection: octal, decimal and hexadecimal.
    This syntax sets the base numbering system.
    Use single quotes for inputs, and double
    quotes for outputs.
     Eg. Inputs: '9'
       Outputs: "9"
    If the quotes (single or double) are not used,
    the default numbering system is binary, i.e. 0 or 1.
    \star /
ORDER: clk, %1, reset, %1,
                      /* Inputs *//* Outputs */count:VECTORS:
C_1 N_0"
C_0 0 N_1C = 0 N2"C 0 "3"
C \t0 "4"
C 0 15C 0 96C = 0 "7"
C. 0 "8"
```
### Example #5 - Repeating Vectors with the ABEL @REPEAT or CUPL \$REPEAT syntax

Both the ABEL and CUPL HDLs have a compiler directive that causes a vector to be repeated a specified number of times. This REPEAT directive is particularly useful for generating sets of test vectors, especially vectors for testing counters. For more detailed information on the syntax of the REPEAT compiler directive, please refer to your ABEL or CUPL manual.

The 4 bit Binary Counter design from Example #4 was modified further to use the REPEAT syntax. The REPEAT syntax reduces the effort of generating the vectors for the counter design. Note that the modifications to Example #4 are indicated by the bold words.

#### **ABEL File**

#### **COUNT4B.ABL**

module COUNT4B

```
"Design descriptions and equations same as COUNT4A.ABL.
           \sim@@CONST CNT = 1; "Initialize the Constant CNT
Test vectors '4-Bit Counter'
([c]k, reset] - count)[ C , 1 ] - 0 ; "reset the counter
[ C , 0 ] - 1 ;
```

```
@@REAPEAT 13 {
                                                 "Repeat vector for 13 times
\frac{1}{2} = \frac{1}{2} = \frac{1}{2} = \frac{1}{2} = \frac{1}{2} = \frac{1}{2} = \frac{1}{2} = \frac{1}{2} = \frac{1}{2} = \frac{1}{2} = \frac{1}{2} = \frac{1}{2} = \frac{1}{2} = \frac{1}{2} = \frac{1}{2} = \frac{1}{2} = \frac{1}{2} = \frac{1}{2} = \frac{1[ C , 0 ] - CNT;"The compiler automatically inserts the CNT value
                                                   " into the vector.
\}[C, 0] - 15: "Last count<br>[C, 0] - 0: "Count roll back to zero"
```
 $_{\rm end}$ 

#### **CUPL Files**

#### **COUNT4B.PLD**

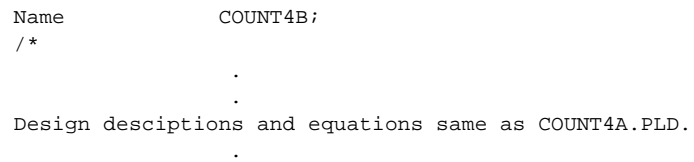

 $\star$  /

#### **COUNT4B.SI**

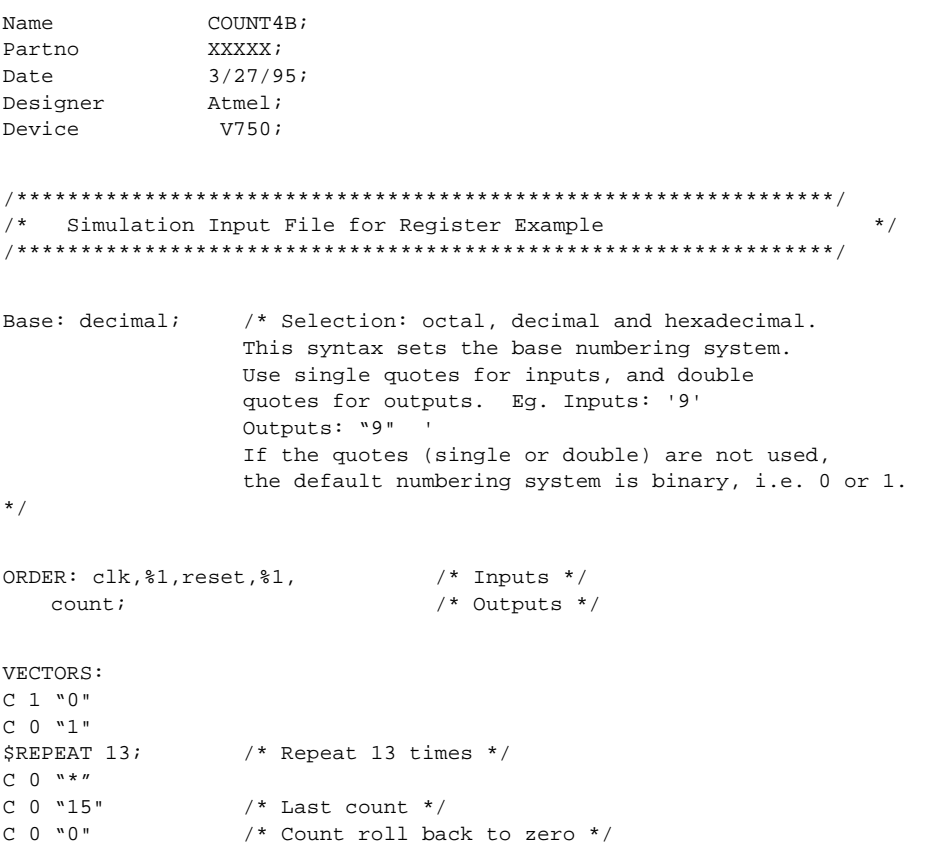

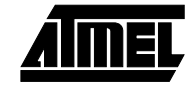

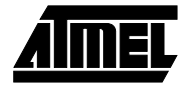

# **Example #6 - Simulating Buried Nodes**

In addition to output pins, ABEL and CUPL allow buried nodes (combinatorial or registered) to be simulated. Simulating the buried logic allows the designers to debug the complex logic and state machines in their PLD designs. There are no special requirements for simulating the buried nodes, except that it is important to note that the buried node vectors cannot be functionally verified on a programmer. This means that the expected output for the buried nodes will not appear on the JEDEC file. If verifying the functionality of the buried nodes on the programmer is important, then these nodes can be buffered to the unused I/O pins of the device.

☞ If a fitter is used for the Atmel-ABEL or Data I/O's ABEL tool, the fitter will optimize the design by choosing the reversed polarity of the combinatorial nodes (indicated by the "Polarity is INVERT" message in the fitter output file ".FIT"). To compensate for the reversed polarity, the fitter inverts all the references to the combinatorial nodes. Hence, the resulting logic at the output pins is equivalent to the original equations. If these buried combinatorial nodes are simulated (via the "Simulate Fitted Design" or "Simulate JEDEC" command only), the vectors for these nodes will need to be inverted to reflect the change in polarity of the buried nodes. A 4 Bit Loadable Shift Register design is used to illustrate the buried node simulation.

#### **ABEL File**

#### **SHIFT4.ABL**

```
MODULE shift4 
TITLE '4-Bit Loadable Shift Register';
"Block Diagram "
"
"
"
                                      Load  \rightarrowSer out
"
"
"
"
                                   DO D3 \longrightarrow"
"
"
"
                                      C1K \longrightarrow"
"
"When Load is TRUE, D0..D3 data is loaded into the shift register. 
"Once Load is FALSE, the data is shifted to the right (D3 - D0). 
"A '0' is loaded into the D3 during the shifting process. The 
"last bit of the shift register, Ser_out shifts the data out.
shift4 device 'p750'; 
"Inputs 
CLK pin 1; 
Load pin 2; 
RES pin 3;
D0,D1,D2,D3 pin 4,5,6,7;
"Outputs 
Ser_out pin 23 istype 'buffer,reg_d'; "This output is the Q0 bit.
```
"Q Nodes (used the ATV750 buried nodes)  $Q0 = \text{Ser\_out};$ Q1,Q2,Q3 node 26,27,28 istype 'buffer,reg\_d';  $Quodes = [Q3,Q2,Q1,Q0];$  "Q nodes  $Qshift = [0, Q3, Q2, Q1];$  "Shifting input, always shift 0 into  $Q3$ .  $Din = [D3, D2, D1, D0];$  "Data input EQUATIONS Qnodes.clk = CLK;<br>
Qnodes.ar = RES;<br>
"Reset for the Shift Register "Reset for the Shift Register Qnodes.d = Load & Din "Load in the data # !Load & Qshift; "Shifts the data DECLARATIONS  $C, X = .C., .X.:$ 

@@radix 2; "set to Binary numbering system

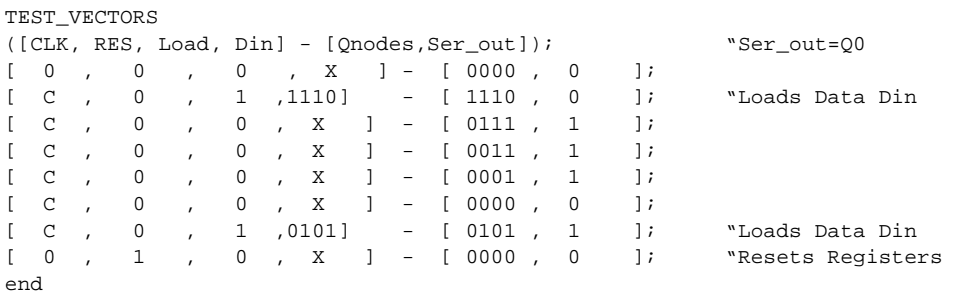

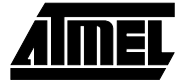

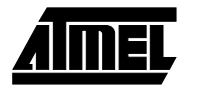

#### **CUPL Files**

#### **SHIFT4.PLD**

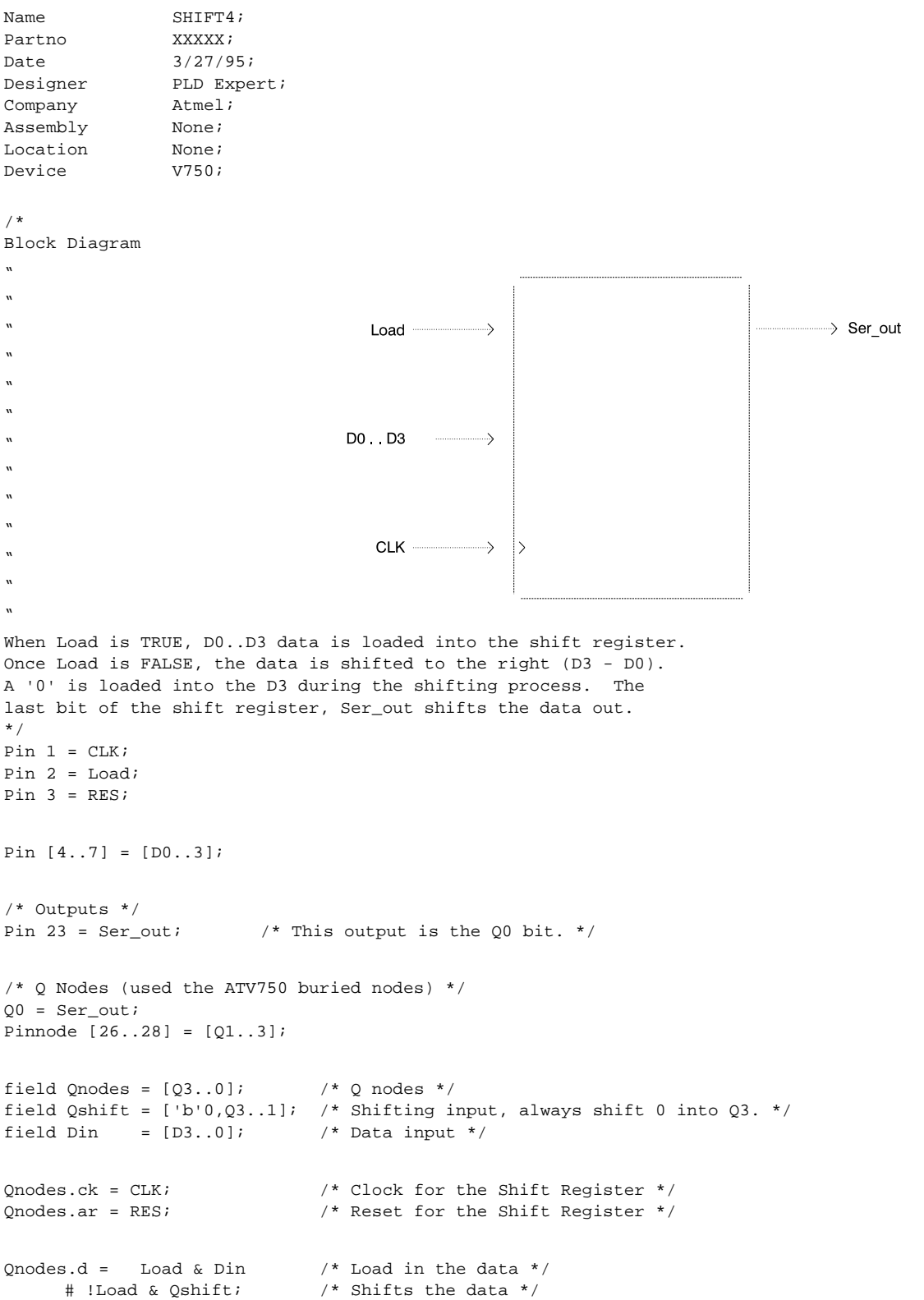

CMOS PI D

#### SHIFT4.SI

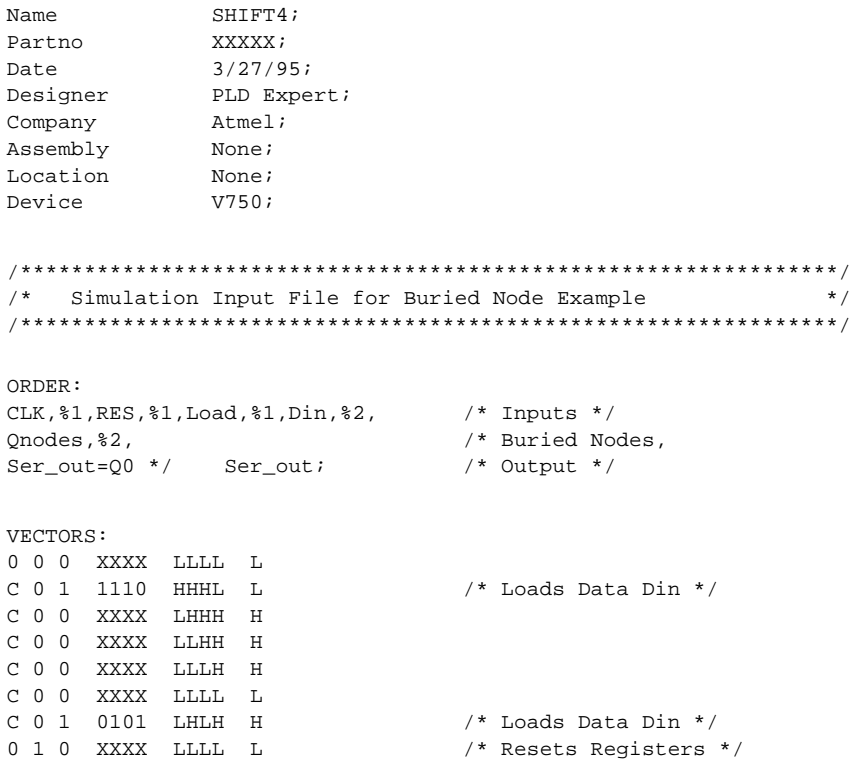

### **Example #7 - Testing Bi-Directional I/O pins**

The following example illustrates the use of test vectors to verify bi-directional I/O pins. It is important to specify your bidirectional I/O vectors in the following manner:

 $\star$  /

#### When testing the I/O pin as an input (from an output mode):

- 1. First, set the I/O pin to high impedance by disabling the output enable. Use the "Z" value for the I/O pin.
- Then, drive the I/O pin as an input.  $2.$

#### When testing the I/O pin as an output (from an input mode):

- $1<sub>1</sub>$ Set the I/O pin to the "X" (don't care) value.
- $2.$ Enable the output enable so that the I/O pin is driving.
- Set the I/O pins with values "L" and "H" ("0" and "1" for ABEL) to verify the output signals. 3.

#### **ARFI File**

#### **BIDIR.ABL**

```
module BIDIR
Title 'This example shows how to test a bi-directional I/O pin in ABEL '
"Inputs
ENA pin 2;
              "Output enable
D1 pin 3;
```
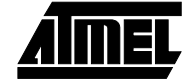

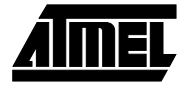

"Outputs

IO1 pin 22 istype 'com'; "This pin is being used bi-directionally IO2 pin 21 istype 'com'; "This pin is defined as an output "IO1 and IO2 pins could also be defined as registered outputs Declarations  $X,Z,H,L = .X, .Z, .1, 0;$  ".Z. = High Impedance or Tri-state Equations IO1 = D1; "I/O pin IO1 as an output IO1.oe = ENA; "When ENA=1, output IO1 is enabled, "When ENA=0, output IO1 is tristated and can be used as input IO2 = IO1; "IO1 is used as an input for this output test\_vectors 'Bi-directional I/O test' ([ENA, D1, IO1] - [IO1,IO2]); "IO1 must be specified on both the input and output sides. [ 1 , 0, X ] - [ 0 , 0 ]; "IO1 output is enabled, it is important to use X (don't care) "for IO1 on the input side when IO1 output is enabled. Almost "all programmers do not drive the pins with vector X. "Even if ENA=0 (IO1 output disabled), it is recommended to "always use vector X on the input side of all bi-directional I/Os "for the first vector (because the programmer may enable the "output while setting up for the vector testing).  $\begin{bmatrix} 1 & , & 1, & X \end{bmatrix}$  -  $\begin{bmatrix} 1, & 1 \end{bmatrix}$ ; "IO2 output follows the IO1 because of the combinatorial "feedback.  $[0, 0, X] - [Z, 1]$ ; "Disable the IO1 output, but keep the vector X on input IO1 "to ensure that it is not driven as input.  $[ 0 , 0 , 1 ] - [ Z , 1 ]$ ; "It is safe to drive IO1 as an input now.  $[0, 0, 0] - [Z, 0]$ ;

end

#### **CUPL Files**

#### **BIDIR.PLD**

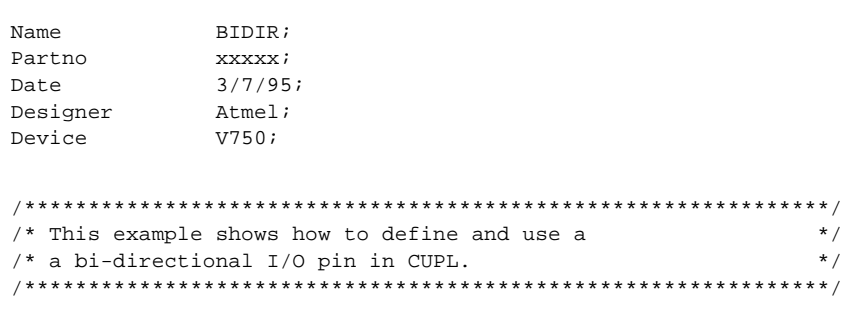

/\* Inputs \*/ Pin  $2 =$  ENA; Pin 3 = D1;

 $/*$  Outputs  $*/$ Pin  $22 = 101$ Pin  $21 = 102$ ; /\* Logic Equations \*/  $IO1 = DI;$  $IO1.oe = ENA$ /\* IO1 output is enabled when ENA =  $1$  \*/  $IO2 = IO1.I0;$ /\* IO1 is used as in input here  $*/$ 

#### **BIDIR.SI**

```
BIDIR;
Name
Partno
            XXXXXi
D = F3/7/95Atmel;
Designer
Device
             V750;
* /
/* Simulation Input file for Bi-directional I/O
/*
          Example
                                             \star /
ORDER: ENA, \{1, D1, \t2, \t /* Inputs */
     IO1,%1,IO2;
                   /* Outputs */
VECTORS:
0 \t 0 \t Z \t X/* Disable the I/O output pin on the first vector to ensure
                no signal contentions on the programmer during
                test-vector setup */
1\; 0 \; L L
                /* IO1 output is enabled and can be tested now */1 1 H H
                /* IO2 follows the IO1 because of combinatorial feedback */
00ZX/* IO1 output is disabled. Always use a separate vector to disable the I/Opin first */
001H/* IO1 is now used as an input. */0 0 0 L
                /* IO1 is now used as an input. */
```
# **Summary**

The ABEL and CUPL test vectors are useful for checking the logic of your complex PLD designs through software simulation. To further verify your designs, the test vectors can be used on the PLD programming hardware to test the actual device operation. To achieve consistent results between the software simulations and vector testing implemented on the programmers, it is recommended that you use appropriate input and output vector values. Remember that both software simulation and programmer vector testing provide only functional testing of your design. They are not intended to verify timing requirements of your designs.

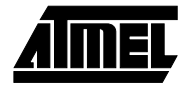

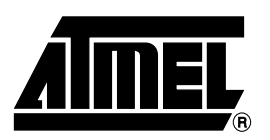

# **Atmel Headquarters Atmel Operations**

*Corporate Headquarters* 2325 Orchard Parkway San Jose, CA 95131 TEL (408) 441-0311 FAX (408) 487-2600

*Europe*

Atmel U.K., Ltd. Coliseum Business Centre Riverside Way Camberley, Surrey GU15 3YL England TEL (44) 1276-686-677 FAX (44) 1276-686-697

#### *Asia*

Atmel Asia, Ltd. Room 1219 Chinachem Golden Plaza 77 Mody Road Tsimhatsui East Kowloon Hong Kong TEL (852) 2721-9778 FAX (852) 2722-1369

#### *Japan*

Atmel Japan K.K. 9F, Tonetsu Shinkawa Bldg. 1-24-8 Shinkawa Chuo-ku, Tokyo 104-0033 Japan TEL (81) 3-3523-3551 FAX (81) 3-3523-7581

*Atmel Colorado Springs* 1150 E. Cheyenne Mtn. Blvd. Colorado Springs, CO 80906 TEL (719) 576-3300 FAX (719) 540-1759

*Atmel Rousset* Zone Industrielle 13106 Rousset Cedex France TEL (33) 4-4253-6000 FAX (33) 4-4253-6001

# *Fax-on-Demand*

North America: 1-(800) 292-8635 International: 1-(408) 441-0732

*e-mail* literature@atmel.com

*Web Site* http://www.atmel.com

*BBS* 1-(408) 436-4309

#### **© Atmel Corporation 1999.**

Atmel Corporation makes no warranty for the use of its products, other than those expressly contained in the Company's standard warranty which is detailed in Atmel's Terms and Conditions located on the Company's web site. The Company assumes no responsibility for any errors which may appear in this document, reserves the right to change devices or specifications detailed herein at any time without notice, and does not make any commitment to update the information contained herein. No licenses to patents or other intellectual property of Atmel are granted by the Company in connection with the sale of Atmel products, expressly or by implication. Atmel's products are not authorized for use as critical components in life support devices or systems.

Marks bearing <sup>®</sup> and/or ™ are registered trademarks and trademarks of Atmel Corporation.

Terms and product names in this document may be trademarks of others.

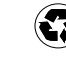